# **BAB IV**

# **HASIL DAN EVALUASI**

## **4.1 Prosedur Kerja Praktek**

Pelaksanaan kerja praktek di Perusahaan CV. Sinar Jaya Printing dilakukan dalam waktu tiga bulan yang keseluruhannya di lakukan di bagian pra cetak atau *Pre Press*.

Waktu kerja praktek dimulai pukul 08.00 - 17.00 wib (hari kamis - sabtu), dan dimulai dengan melakukan absensi yang terbagi menjadi dua, yaitu absensi yang diberikan dari pihak kampus untuk ditandatangani oleh pelaksana kerja praktek dan pembimbing kerja praktek di perusahaan maupun absensi yang diberikan oleh perusahaan sebagai prosedur standar terhadap semua karyawan perusahaan.

## **4.2 Pelaksanaan Kerja Praktek**

Pelaksanaan kerja praktek dilakukan berdasarkan atas ketentuan yang berikan oleh perusahaan atau instansi dalam hal ini adalah CV. Sinar Jaya Printing yang dilakukan di bagian *Pre Press*.

Pada bagian pra cetak, pelaksana kerja praktek dilakukan dengan beberapa metode dan berdasarkan perintah atau instruksi dari pembimbing kerja praktek, yaitu Bapak Susilo. Metode yang digunakan antara lain :

1. Wawancara

Wawancara dilakukan secara langsung dengan karyawan yang bersangkutan dengan tujuan :

- a. Untuk mengetahui alur kerja di CV. Sinar Jaya Printing secara umum pada bagian departemen pra cetak, mulai dari pembuatan *layout* desain, pembuatan *film* sampai dengan proses pembuatan *plate* hingga *plate* tersebut siap untuk dicetak.
- b. Mengetahui alur proses produksi di CV Sinar Jaya Printing secara umum mulai dari bagian pre cetak hingga ke bagian cetak.
- c. Mengetahui tata cara desain dan *layout* yang benar pada produk-produk grafika.
	- d. Mendapatkan informasi mengenai masalah-masalah yang sering terjadi pada saat pengolahan *file digital artwork* di bagian *pre press* beserta cara mengatasi permasalahan tersebut.

## 2. Observasi Lapangan

Metode ini merupakan metode teknik pengumpulan data dengan melalakukan pengamatan secara langsung ke lapangan. Observasi ini dilakukan guna mengadakan pengamatan secara langsung terhadap proses kerja didalam CV Sinar Jaya Printing dengan tujuan antara lain :

- Berkesempatan untuk terlibat langsung di bagian *pre press* untuk menyiapkan dan mengolah *file digital* dengan baik sampai memenuhi syarat untuk dilanjutkan pada proses pembuatan *film* dan selanjutnya pada pembuatan *plate cetak*.
- Berkesempatan untuk melakukan analisa dan penyelesaian terhadap pemasalahan yang sering terjadi pada bagian *pre press*.
	- Berkesempatan untuk melakukan proses layout secara baik dan benar terhadap *file digital artwork* sesuai dengan ketentuan yang ada di CV. Sinar Jaya Printing.

• Berkesempatan untuk mengamati proses produksi cetak CV Sinar Jaya Printing.SURABAYA

## 3. Praktek

Praktek dilakukan pada bagian *pre press* dalam hal ini CV. Sinar Jaya Printing membagi bagian *pre press* menjadi dua devisi/bagian yaitu devisi *montage* dan devisi desain dengan menggunakan komputer berbasis *windows* dengan menggunakan *software* grafis antara lain, *Corel Draw*, *Adobe Photoshop*, dan *software-software* lainya untuk menyiapkan atau membuat *file digital artwork* atas pemberian atau permintaan *customer* agar dapat diproses dengan baik dan melakukan *proofing* kepada *customer*, serta me*layout* desain.

## **4.3 Evaluasi Kerja Praktek**

## **4.3.1** *Pre Press* **(Pra Cetak)**

Pre*press* merupakan segala persiapan yang dibutuhkan sebelum proses produksi berlangsung, diantaranya melakukan persiapan desain, pemberian atribut cetak, pecah warna, pembuatan *film, montag*e serta pembuatan *plate* cetak. Yang harus diperhatikan sebelum masuk kedalam proses pembuatan plate yaitu :

- a. *Job order* apa yang nanti akan dikerjakan, bisa berupa label, brosur, undangan, kemasan, *display* produk dan seba*gain*ya.
- b. Kalkulasi meliputi perhitungan banyaknya pemakaian kertas, ukuran cetak sehingga bertujuan untuk lebih mengefisiensikan penggunaan material.
- c. Proses pembuatan master, hal ini difungsikan sebagai pedoman cetak, sehingga proses duplikasi cetakan bisa menyerupai aslinya.
- d. Pemberian *Pass Cross* yang berfungsi untuk memudahkan mengatur ketepatan cetakan atau *register*.

Masalah yang perlu diperhatikan pada saat proses *prepress* berlangsung adalah :

#### 1. *Missing Font*

Hal ini terjadi apabila kiat memilih/ memakai *font* yang tidak terdefinisi oleh *printer postscript.* Atau *font* yang digunakan tidak ikut di*copy* ke *disc* saat di bawa ke percetakan (apabila kita mendesaian halaman publikasi kemudian dikirim ke percetakan), sedangkan di percetakan *font* tersebut tidak tersedia. Untuk itu, *copy*-lah font tersebut atau di-*convert* terlebih dahulu dalam *desain artwork* sebelum diserahkan ke percetakan/ tempat pembuatan film.

# *2. Wrong file format*

*Artwork* cetak biasanya menggunakan format file TIFF atau EPS untuk gambar. Sehingga bila mendifinisikan file gambar tersebut ke format file JPEG atau GIF untuk keperluan cetak offset, maka warnanya tidak akan sesuai denagn hasil cetak dan kualitas *pixel* akan rusak. Format TIFF berukuran sangat besar, dan akan menjadi kendala jika pengiriman harus dilakukan melalui *email*.

## *3. Incorrect Page Setting/ Page Setup*

Pada saat mendesaian gunakan *setup* halaman sesuai ukuran yang diperlukan. Untuk cetakan seperti brosur, undangan, dsb sisi-sisinya akan dipotong dengan mesin potong kertas, jadi sebaiknya pada luas area design ditambahkan beberapa *milimeter* lebih besar dari area cetak.

### *4. Resolution*

Terlalu tinggi resolusi maka akan menyebabkan hasil yang tidak maksimal dan berlebihan sehingga memboroskan tinta. Sementara resolusi yang terlalu rendah maka akan menyebabkan gambar pecah atau kabur. Untuk cetak offset seperti brosur, iklan koran dan majalah sebaiknya besaran *dpi-*nya minimal 300 *dpi*. Sedangkan cetak digital untuk keperluan outdoor (baliho, spanduk) bisa menggunakan 32 *dpi* sampai 100 *dpi* tergantung ukuran medianya. Untuk *backdrop* yang biasa dilihat dalam jarak relatif dekat, sebaiknya menggunakan resolusi kurang dari 72 *dpi*, tetapi untuk *billboard* ukuran bisa menggunakan resolusi 32 *dpi*.

## *5. Incorrect colour*

Karena unsur warna yang digunakan pada monitor komputer berbeda dengan unsur warna percetakan maka sering terjadi hasil cetak yang meleset warnanya.Hal ini harus kita pahami, karena komputer grafis menggunakan unsur warna RGB.Sementara percetakan menggunakan unsur warna CMYK.Jadi kita harus menggunakan warna CMYK apabila ingin membuat membuat *artwork* cetak.

6. Membuat warna hitam menjadi warna khusus

Sebaiknya tidak menggunakan warna selain hitam untuk mewarnai teks atau garis outline pada *artwork* yang dibuat. Ini untuk mencegah agar teks/ garis menjadi terlihat *double* karena register yang kurang presisi. Bila ada teks yang perlu direvisi pada saat - saat terakhir sebelum dicetak, maka hanya perlu mengganti selembar film saja pada warna *Black*nya, tidak perlu mengganti lainnya ( *Cyan, Magenta dan Yellow* ).

# *7. Proofing*

Sebelum dicetak, maka kita harus melakukan proofing terlebih dahulu kepada *costumer* untuk mengetahui contoh hasil cetak setelah di desain. Setelah dicetak satu lembar untuk proofing, lalu ditunjukkan kepada *costumer* agar mengetahui hasil cetakannya.

SURABAYA

Pada bagian *pre press* di CV. Sinar Jaya Printing terbagi menjadi 2 bagian/devisi, yaitu bagian desain dan *montage:* 

1. Desain

Desain merupakan bagian awal dari alur proses produksi cetak yang akan dilakukan. Desainer pada bagian desain ini memiliki beberapa peranan yang diuraikan sebagai berikut

- *a)* Bagian desain menerima pekerjaan yang akan dicetak untuk dibuatkan tampilan yang menarik sesuai keinginan *costumer.*
- b) Desainer mengolah desain yang diinginkan oleh *costumer* dari *file* yang terdapat data yang akan diolah di komputer.
- c) Data yang diterima oleh desainer dapat berupa *file* asli dengan *extension*  langsung dari aplikasi desain di komputer, barang langsung (contoh desain yang akan dibuat) dan *file image*.
- d) *File image* yang digunakan biasanya diperoleh dari Internet, *Digital Camera*, contoh hasil cetakan, *file-file* yang telah ada di komputer dan dapat juga diperoleh dari hasil *scanner*.

Proses kerja yang dilakukan pada bagian desain berdasarkan praktek kerja yang dilakukan dengan contoh order dari konsumen berupa kalender:

- a. *Costumer* menyampaikan order yang akan dipesan yang berupa kalender kepada desainer grafis.
- b. Menentukan dimensi dari *file* yang akan dibuat kemudian dibuat *layout*. Pembuatan *layout* menggunakan aplikasi desain *corel draw X4*.

c. Disepakati ukuran dari kalender tersebut adalah 46 x 31.08 cm dengan ukuran kertas 48 x 33 cm. *layout* penyusunan *file* kalender adalah sebagai berikut

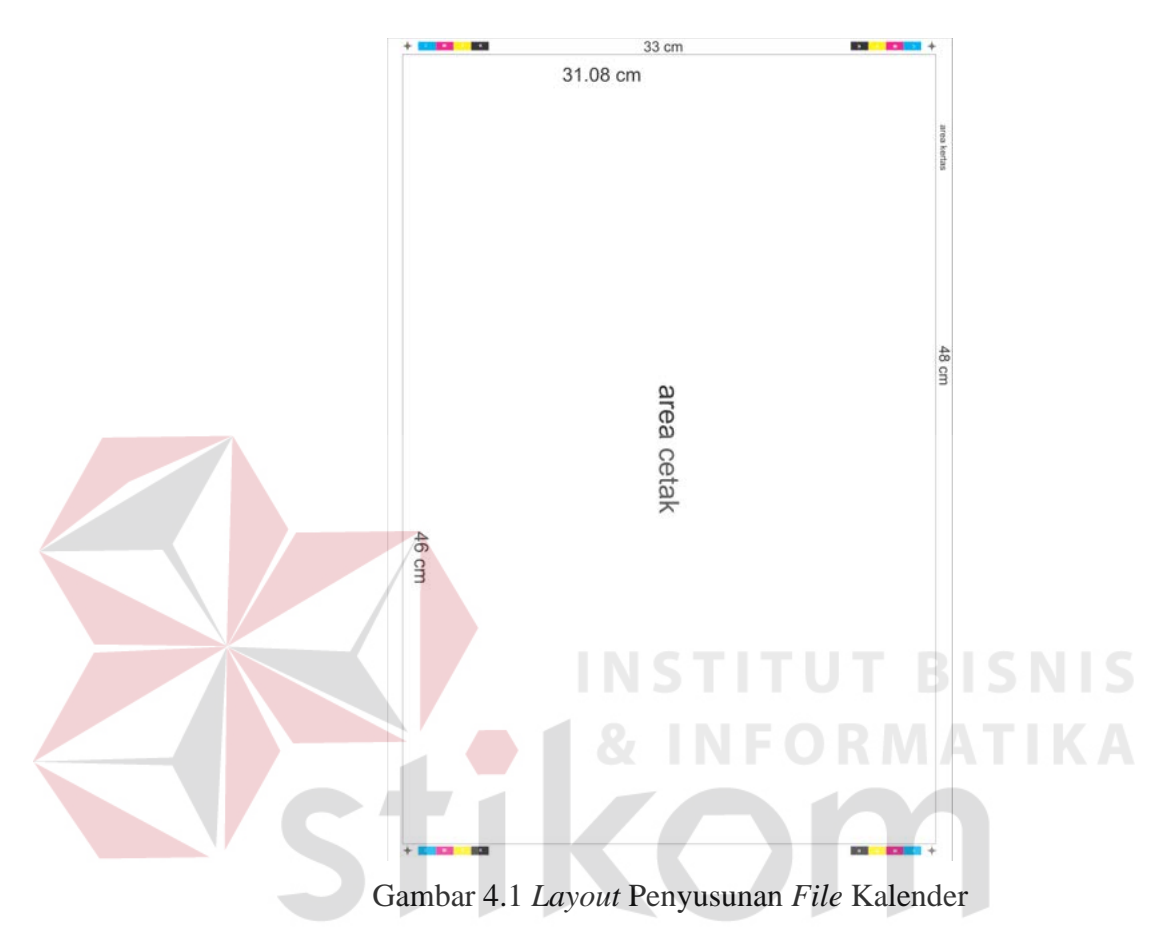

- d. Mengaplikasikan desain *artwork* yang diinginkan oleh *costumer.* (menambah *image*, vektor/logo , teks, dan warna desain)
- e. Memberikan artribut (*color bar* dan register) untuk acuan warna dan register (mencegah *miss register*).

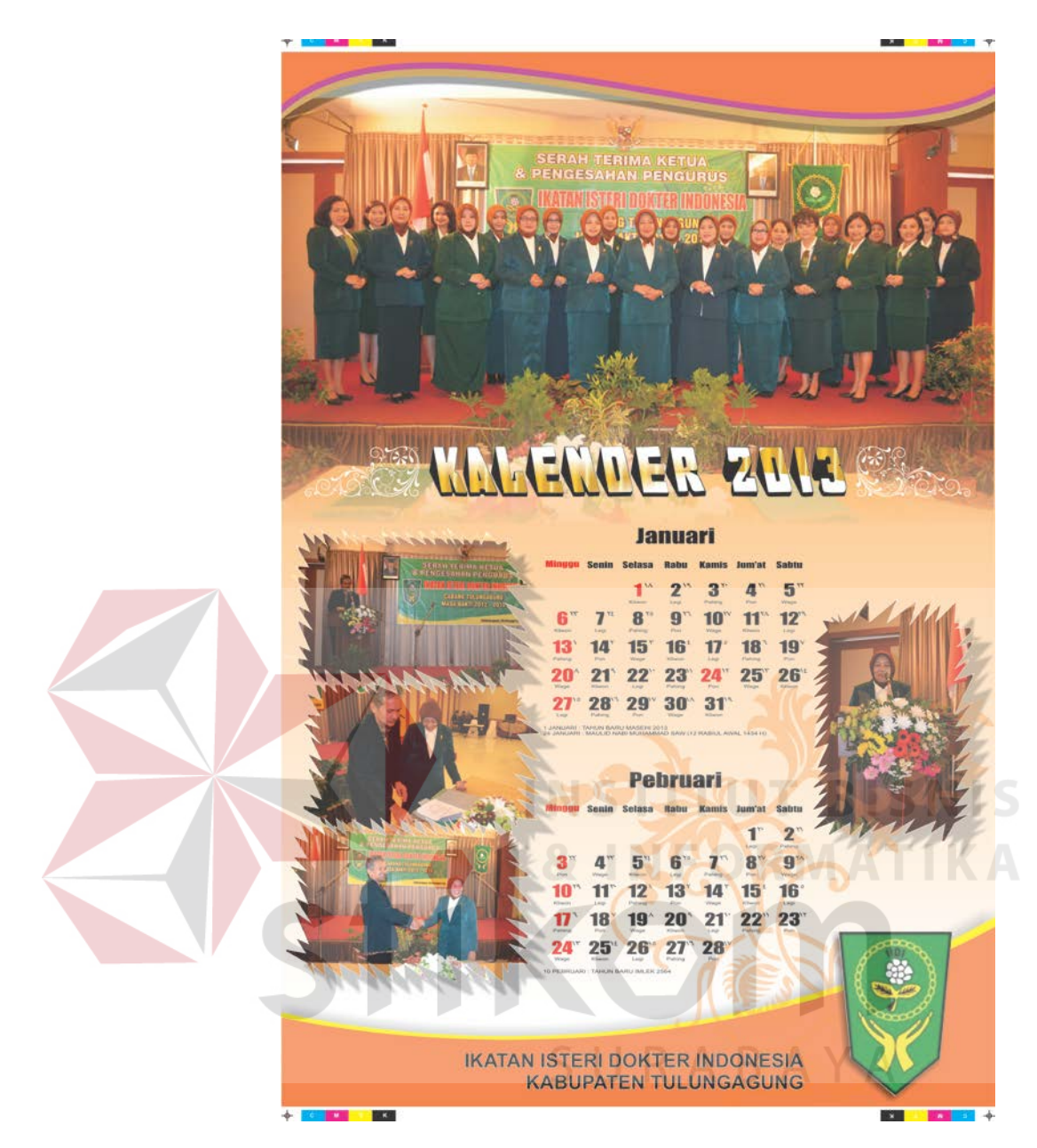

Gmbar 4.2 Hasil Final Layout dan Desain dari *File* Kalender

f. *Save* dalam *file* aplikasi desain yang digunakan (corel draw X4), serta *save* dalam bentuk *file jpeg* sebagai *preview* untuk dikirimkan/dilihat oleh *costumer* sebagai bahan revisi.

### 2. *Montage.*

Pengertian dari kata *montage* adalah penataan *layout film* dengan menggunakan bantuan astralon secara manual. *Film* berisi desain yang imposisi dan dalam penataan *layout* desain pada film menggunakan software. Proses ini bertujuan untuk menghasilkan plate yang siap cetak.

Hal lain yang perlu diperhatikan pada saat penggandaan film adalah :

- a. Pemberian atribut
- b. Pemberian nomer up
- c. Kebersihan astralon
- d. Penyinaran
- e. Pencucian

Proses *montage file* kalender menggunakan sistem *montage* manual dengan alur proses sebagai berikut:

- a. *File digital artwork* (*file* kalender) yang telah selesai di desain/*layout* dan telah *fix* dipersiapkan terlebih dahulu.
- b. Setelah itu *file* tersebut dibuat film dengan separasi warna CMYK sesuai dengan warna kalender yang *full colour*. Pembuatan film tidak dilakukan di CV Sinar Jaya Printing. Tetapi melalui pemesanan melalui *repro film*.
- c. Kemudian setelah *film file* kalender sudah jadi, di *layout* pada sebuah lembar astralon, setelah sesuai lembar *film* direkatkan dengan menggunakan selotip.
- d. Film yang telah direkatkan pada astralon kemudian ditempelkan pada *plate* sehingga emulsi dari *plate* bertemu emulsi dari film.

e. Emulsi harus dalam posisi tak terbaca agar emulsi plate dan emulsi film bertemu. Sehingga hasil gambar yang dihasilkan sesuai dengan gambar dari film.

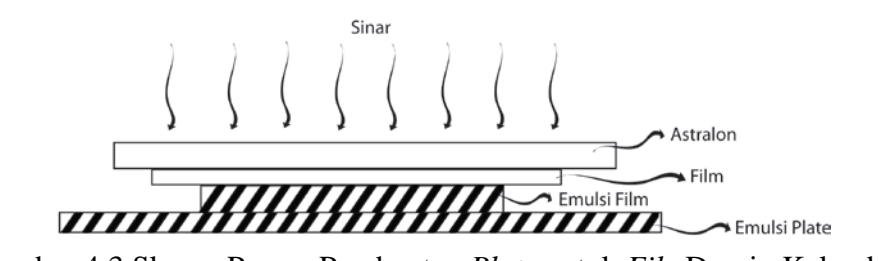

Gambar 4.3 Skema Proses Pembuatan *Plate* untuk *File* Desain Kalender

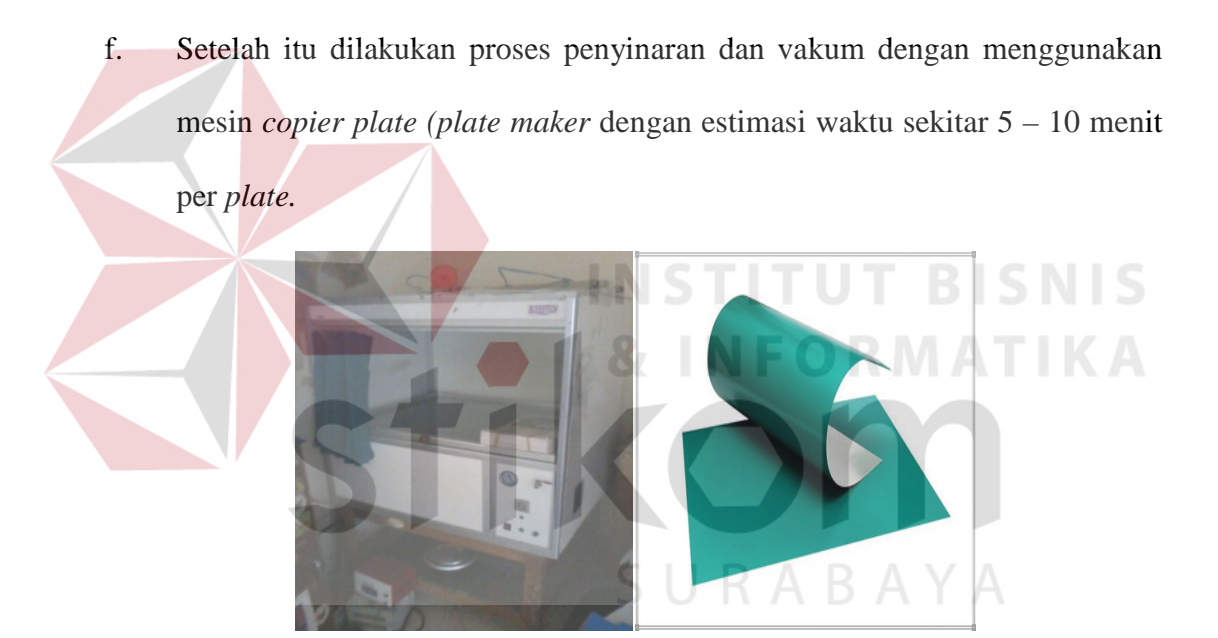

Gambar 4.4 Mesin *Copier Plate* dan *Plate* Cetak yang digunakan

g. Setelah selesai *plate* dicuci di dalam sebuah bak dengan memberikan campuran cairan *developer* dan air pada bagian permukaan *plate* secara merata. Kemudian bak digerak-gerakkan supaya campuran cairan tersebut merapa melapisi *plate*. Bila cairan *developer* bekerja, pada bagian yang terkena sinar akan mengeras dan bagian yang tidak terkena sinar akan rontok. Kemudian bersihkan sisa cairan tersebut dengan membilasnya dengan air. Setelah itu *plate* siap untuk digunakan pada proses cetak.

Selain mengerjakan *job order* berupa kalender, penulis juga melakukan beberapa *job order* berupa brosur dengan langkah-langkah pengerjaan hampir sama dengan pembuatan kalender yang membedakan adalah pada saat pembuatan film yang menggunakan kertas kalkir dengan rincian proses sebagai berikut:

- g. Setelah *layout* desain brosur telah jadi maka kemudian di *print* pada printer laser menggunakan kertas kalkir.
- h. Penggunaan kertas kalkir sebagai pengganti film hanya berlaku untuk menghasilkan cetakan satu warna.
- i. Kemudian melakukan proses *layout* pada *plate* dan setelah itu dilakukan proses penyinaran dan vakum menggunakan mesin *copier plate.*
- j. Setelah selesai plate dicuci dengan cairan developer dan air, setelah itu *plate* cetak siap untuk digunakan.

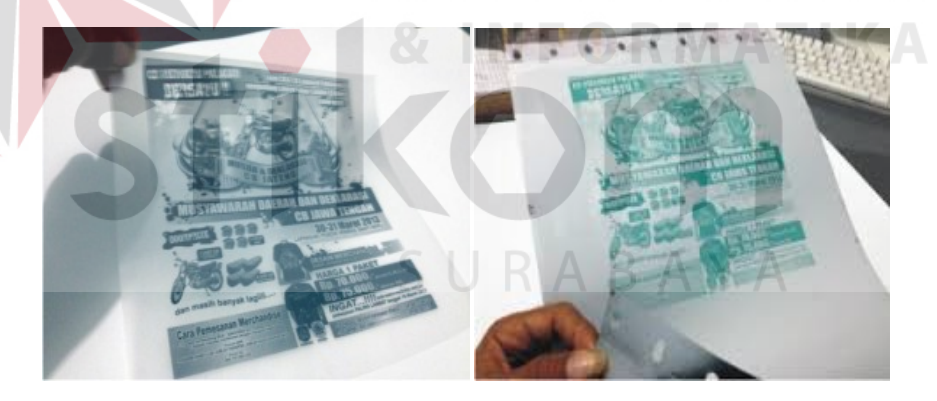

Gambar 4.5 Hasil *Layout* Desain Brosur pada Kalkir & *Plate*

**Beberapa Hasil Layout Desain dari Job Order yang Telah Dikerjakan**

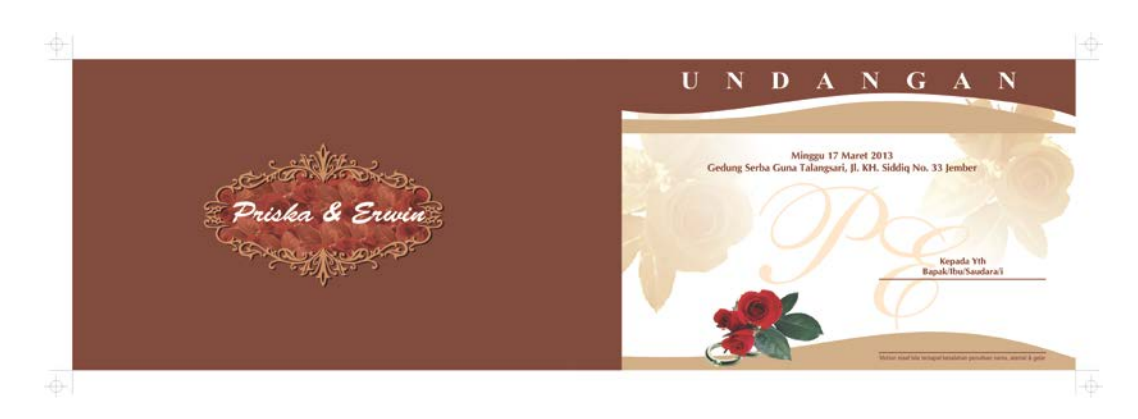

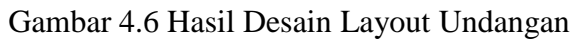

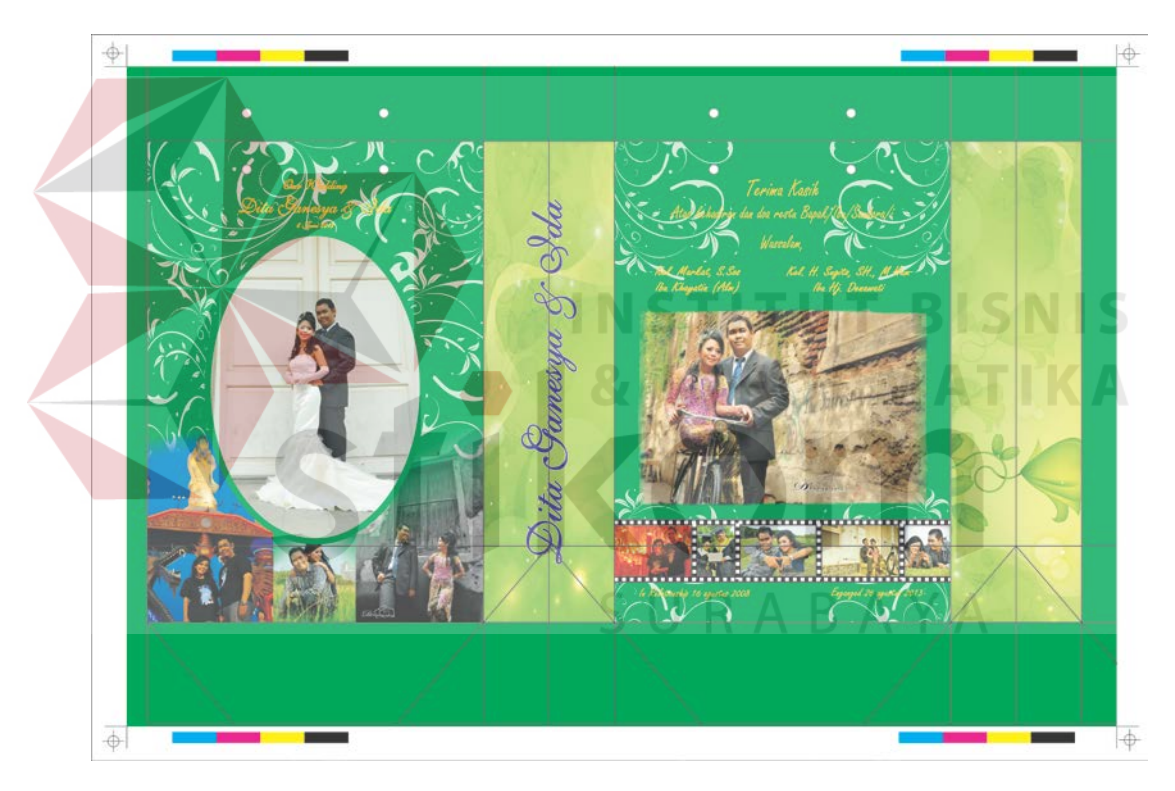

Gambar 4.7 Hasil Desain Layout Sovenir Undangan (Tas)

## **4.3.3** *Press* **(Cetak)**

## a. Proses Cetak

Proses cetak berfungsi untuk menggandakan sekumpulan gambar atau teks sesuai dengan plate yang dibuat di bagian *prepress* sebelumnya. Proses cetak *offset* merupakan cetak tidak langsung, artinya peralihan tinta dari acuan cetak tidak langsung mengenai bahan cetak, tetapi melalui media perantara yaitu silinder karet (*blanket silinder*). Posisi gambar pada acuan cetak terbaca, kemudian pada silinder blanket tidak terbaca dan sampai pada bahan cetakan terbaca kembali. Prinsip cetak *offset* dapat digambarkan dalam skema proses cetak di bawah ini:

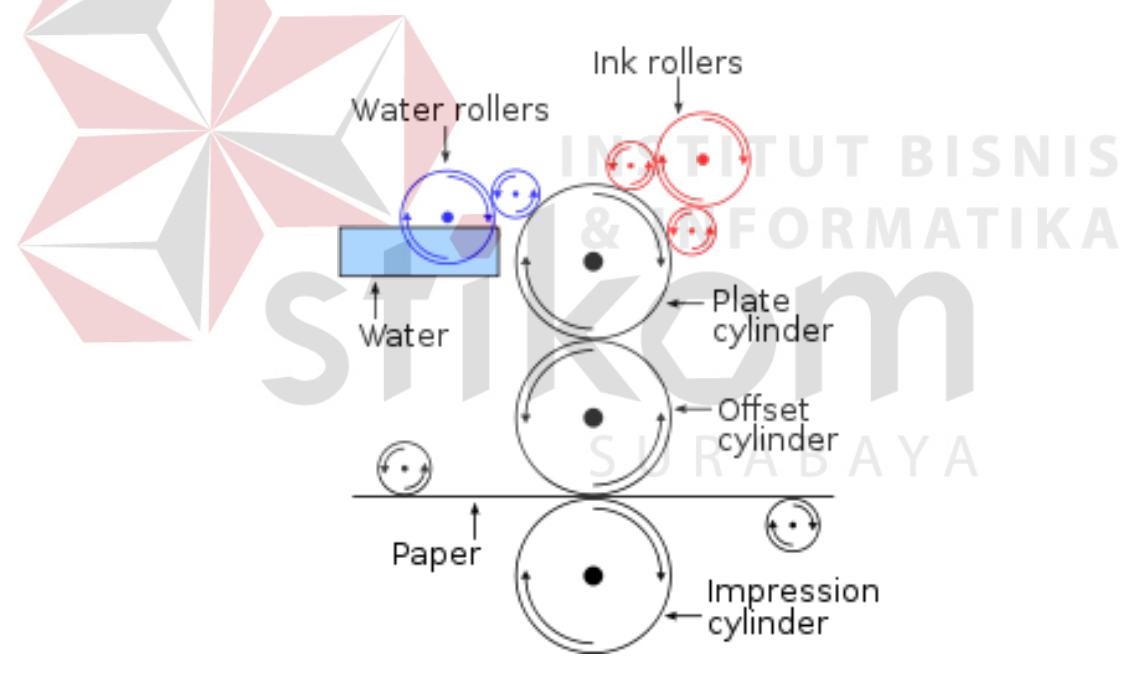

Gambar 4.8 Skema Proses Cetak *Offset*

Pada bagian proses cetak di CV Sinar Jaya Printing, teknologi cetak yang digunakan adalah teknologi cetak offset. Pada dasarnya proses cetak offset terdiri dari beberapa proses yang berurutan dan saling berkaitan, karena setiap proses yang ada didalamnya dapat mempengaruhi hasil cetakan. Urutan proses cetak *offset* adalah sebagai berikut :

- Acuan cetak menerima tinta dari unit penintaan dengan tebal lapisan tinta tertentu.
- Bahan cetak bergerak untuk bersinggungan dengan silinder blanket dan lapisan tinta.
- Lapisan tinta ditransfer ke bahan cetak.
- Proses ini terjadi karena adanya tekanan pada dua permukaan tersebut (antara silinder impresi dengan silinder *blanket*), ini disebut tekanan cetak.
- Proses transfer tinta terjadi dalam waktu yang singkat karena tingginya kecepatan cetak mesin.
- Hasil dari proses ini adalah lapisan tinta menempel pada bahan cetak.

Proses cetak dilakukan dengan menggunakan mesin cetak *offset* Ryobi 480. Area cetak maksimal yang dapat dicetak adalah 47 x 34.5 cm sedangkan area kertas maksimalnya adalah 48 x 36 cm.

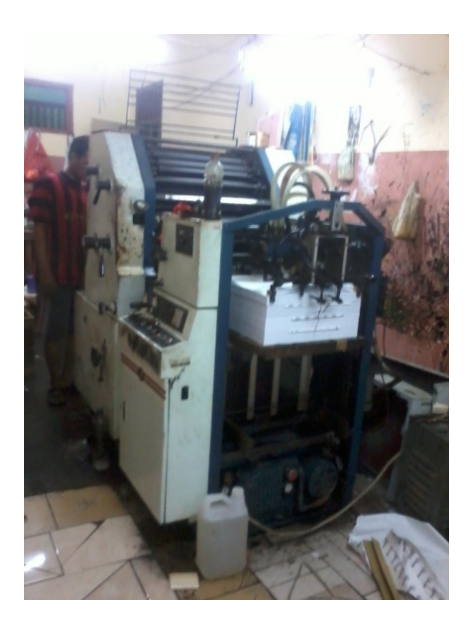

Gambar 4.9 Mesin Cetak *Offse*t Ryobi 480

Bagian-bagian dari mesin cetak Ryobi 480 adalah sebagai berikut:

# *a. Feeder unit.*

# Tempat dimana untuk meletakan kertas dan pada sisi inilah tahap persiapan awal dimulai, kertas disusun atau dimasukkan pada bagian *feeder* dan di letakan pada meja *feeder*

**INSTITUT BISNIS** 

SURABAYA

## *b. Inking unit.*

# Disinilah tinta berada, tepatnya tinta diletakan pada bak tinta. Unit penintaan juga merupakan serangkaian peralatan dan rol-rol penintaan untuk proses penintaan pada silinder plate kemudian di transfer ke silinder blanket, selanjutnya ke media berupa kertas.

## *c. Dempening unit.*

Sebagai sistem pengairan (dengan media *roll* air) yang gunanya untuk membasahi plate cetak secara merata dan tipis, yang nantinya pada waktu proses pencetakan atau terjadi proses tolak menolak antara air dan tinta.

## *d. Printing unit.*

Setelah kertas terisi pada bagian feeder maka dengan otomatis kertas akan bergerak maju ke bagian printing unit, disini kertas akan di cetak dimana tinta akan ditransfer melalui *roll-roll* penghantar yang nanti nya akan menyentuh *plate*  sehingga *image* akan di teruskan ke media *blanket* lalu dicetak ke media kertas

## *e. Delivery.*

Bagian mesin yang gunanya sebagai pengantar kertas. Dibagian ini merupakan tempat hasil akhir dari cetakan, pada sheet press kertas disusun secara otomatis oleh mesin, setelah kertas tercetak kertas akan jatuh dan langsung di tampung pada meja *delivery*.

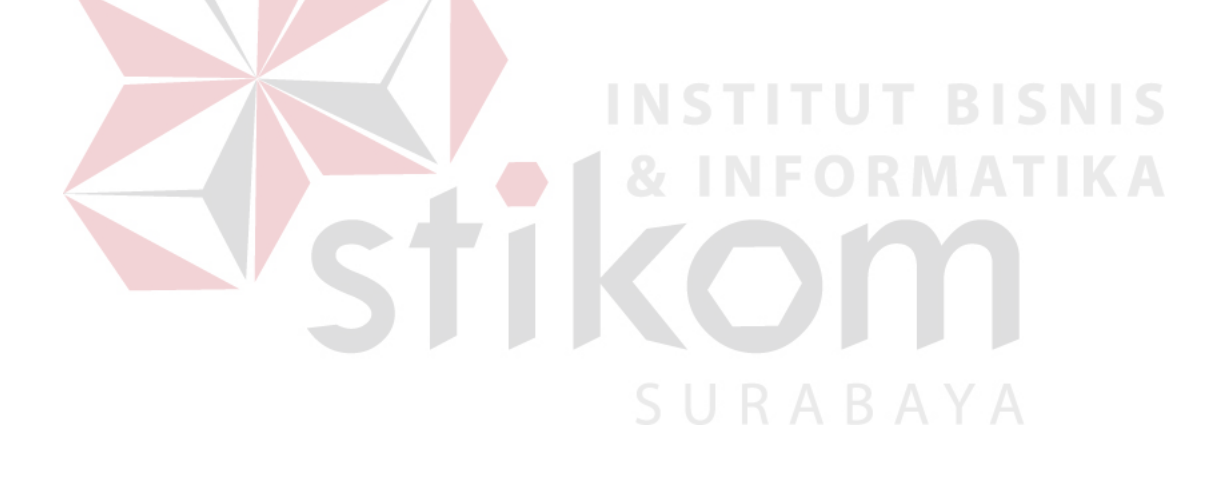